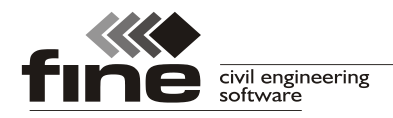

# **Ukončení podpory Windows XP**

Z důvodu přechodu na nejnovější verze vývojových nástrojů budeme nuceni na podzim 2018 ukončit podporu operačního systému Windows XP. Překontrolujte si prosím s předstihem, že Váš počítač splňuje aktuální systémové požadavky pro naše produkty: <https://www.fine.cz/ke-stazeni/upgrade/#tab-3> .

# **Truss4 verze 12**

Firma Fine vydává verzi 12 programu Truss4, která přináší následující novinky:

#### **Zastřešení obecného polygonu**

V části "**Střecha**" ovládacího stromečku přibyl krok makra pro zastřešení obecného polygonu zdí valbovou střechou. Pro použití tohoto nástroje je třeba nejprve vybrat obvodové zdi objektu a poté vybrat tento krok z nabídky.

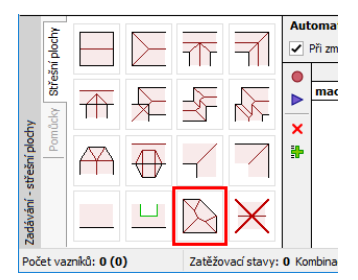

*Krok "Zastřešení obecného polygonu"*

Tento nástroj má v současné podobě následující omezení:

- Vybrané zdi musejí tvořit uzavřený polygon
- Okapové zdi musejí mít shodnou výšku okapu a pouze jeden sklon

Zastřešení obecného polygonu může být vloženo jako krok do makra, takže je možné ho dále kombinovat s dalšími kroky (například přístavky).

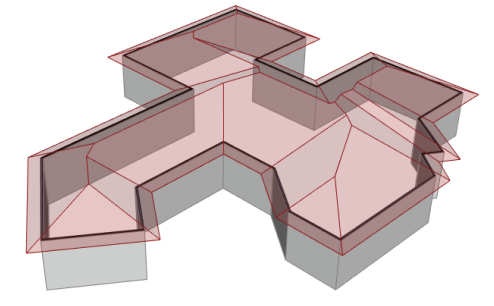

*Ukázka použití nástroje*

## **Vypnutí přenosu sil pro jednotlivé zatěžovací stavy**

V záložce "**Speciální**" vlastností zatěžovacího stavu lze pomocí přepínače "**Přenos sil zatěžovacímu stavu neuvažovat přenos sil**" vypnout přenos reakcí mezi vazníky pro daný zatěžovací stav. Této funkce se využívá především v případě zatěžovacích stavů, které představují bodové zatížení údržbou. V těchto případech přenos sil způsobuje přitížení nosných vazníků, které neodpovídá reálné návrhové situaci.

#### **Automatické dělení hambalkových vazníků**

Zlepšena byla práce s hambalkovými vazníky. V "**Možnostech návrhu**" v záložce "**Dělení konstrukce**" lze nastavit například automatické dělení hambalkových vazníků z důvodu přepravy nebo automatické přizpůsobení polohy hambalku zadané výšce vnitřního prostoru. Záložka obsahuje i další nastavení týkající se způsobu vedení řezu, vzájemné polohy

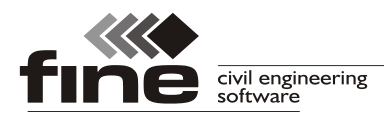

hambalků nebo tvorby příložek pro spojování vazníků. Tyto příložky jsou vkládány pouze jako konstrukční opatření, v současné verzi není počítána únosnost spojů.

Pokud je použito nastavení "Povolit automatické přegenerování výpletu a **hambalku**", program v průběhu návrhu upravuje polohu hambalku tak, aby byla zaručena zadaná výška vnitřního prostoru. Následně též aktualizuje přednastavený výplet dle nové geometrie. V tomto případě tedy nejsou zachovány ruční úpravy výpletu.

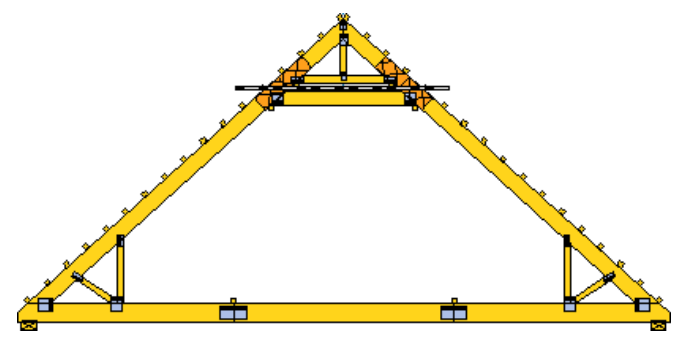

*Automaticky rozdělený vazník*

# **Přenos sil z vazníků na průvlaky**

Do programu byla přidána podpora automatického přenosu sil z vazníků na níže umístěné trámy či průvlaky. Přenos sil se vytvoří pouze v případě, že trám či průvlak je tvořen dílcem s kódem "**dolní pás**". Přenos sil je prováděn automaticky z výše umístěného vazníku či trámu na níže umístěný. Jako rozhodující je brána poloha dolních pásů.

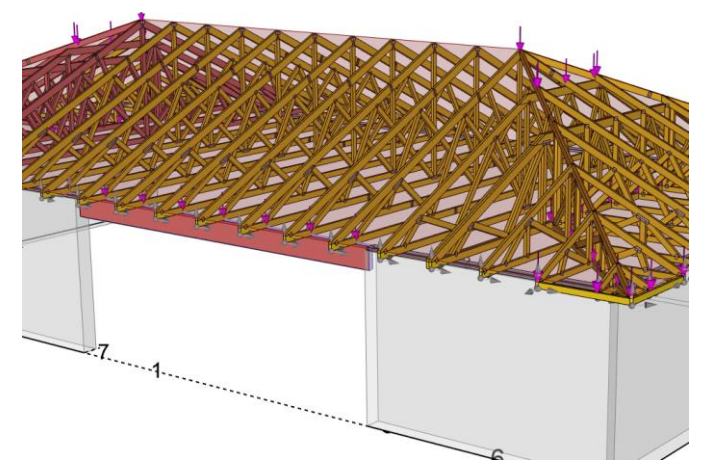

*Přenos sil z vazníků na průvlak*

# **Přegenerování vazníků v programu Truss 2D**

V programu "**Truss 2D**" lze pomocí položky "**Generovat**" v ovládacím stromečku opětovně spustit generátor vazníku. Generátor má uložené zadané parametry, takže je snadné vytvořit z existujícího vazníku nový s podobnými vlastnostmi.

#### **Úpravy v exportu pro pily DePauw**

Byla upravena struktura a názvy souborů pro automatické pily DePauw.

#### **Německá lokalizace**

Program je nově dostupný i v německé jazykové verzi.